## BAB VI

## ANALISIS KINERJA PERANGKAT LUNAK

#### *6.1 Analisis Pengujian Validitas Keluaran Sistem*

Pada analisis pengujian sistem ini menguji kebenaran hasil keluaran sistem rekruitmen yang menggunakan metode **Fuzzy** Multi Criteria decision making terhadap hasil perhitungan secara manual alternatif keputusan yang sesuai dengan kriteria pekerjaan. Dan kemudian dilakukan analisis terhadap hasil tersebut.

## *6.1.1 Perhitungan prioritas alternatif pelamar tanpa menggunakan* sistem

Pada proses rekruitmen pelamar diambil 3 orang peserta sebagai contoh alternatif dari proses rekruitmen. Yaitu ;

- 1. Al-Filia Ika Syilviani,
- 2. A2=Kurniati Dwi Utami,
- 3. A3-Sudiastuti.

Ada 10 atribut (kriteria) pengambilan keputusan, yaitu ;

- 1.  $C1$ =usia pelamar,
- 2. C<sub>2</sub>=indeks prestasi,
- 3. C3=pendidikan tertinggi,
- 4. C4=jurusan,
- 5. C5=pengalaman kerja,
- 6. C6-pengalaman lain,
- 7. C7=Test pengetahuan umum,
- 8. C8=Test Bahasa,
- 9. C9=Test Matematika,
- 10. C10=Test logika.

#### *Langkah 1 : Representasi masalah*

- a. Tujuan keputusan ini mencari alternatif pelamar terbaik untuk ditempatkan sebagai calon pekerja.
- b. Ada 10 kriteria keputusan yang diberikan , yaitu C={C1,C2,C3,C4,C5,C6,C7,C8,C9,C10}
- c. Struktur hirearki masalah tersebut seperti terlihat pada gambar 3.

#### Langkah 2:Evaluasi himpunan *fuzzy* dari alternatif-alternatif keputusan

- a. Variabel-variabel linguistik yang mempresentasikan bobot kepentingan untuk setiap kriteria, adalah: T(kepentingan)W ={SR,R,C,T,ST} dengan SR=Sangat Rendah; R=Rendah; C=Cukup; T=Tinggi; ST=Sangat Tinggi. Sedangkan derajat kecocokan altematif-altematif dengan kriteria keputusan adalah. T(kecocokkan) S={SK,K,C,B,SB), dengan SK-Sangat Kurang; K=Kurang; C=Cukup; B=Baik; SB=Sangat Baik. Fungsi keanggotaan untuk setiap elemen direpresentasikan dengan menggunakan bilangan **fuzzy** segitiga sebagai berikut:
	- $-$ SR=SK= $(0,0,0.25)$
	- $-R=K=(0,0.25,0.5)$
	- $-C=(0.25,0.5,0.75)$
	- $-T=D=(0.5,0.75,1)$

 $-ST=SB=(0.75,1,1)$ 

b. Rating untuk setiap kriteria keputusan yang diberikan oleh pengambil keputusan seperti yang terlihat pada tabel 6.1. Sedangkan derajat kecocokan kriteria keputusan dan alternatifseperti terlihat pada tabel 6.2.

*Tabel 6.1* Rating kepentingan untuk setiap kriteria

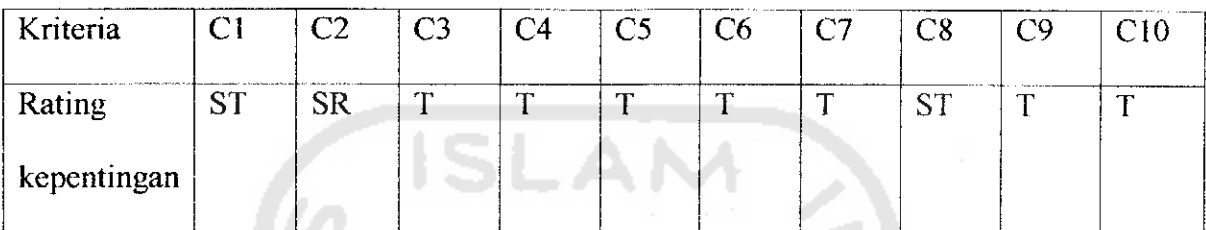

era 1

Tabel 6.2 Rating kecocokan setiap alternatif terhadap setiap kriteria

|                | Alternatif   Rating kecocokkan |           |                |           |                |    |           |           |           |           |  |  |  |
|----------------|--------------------------------|-----------|----------------|-----------|----------------|----|-----------|-----------|-----------|-----------|--|--|--|
|                | C1                             | $\rm C2$  | C <sub>3</sub> | C4        | C <sub>5</sub> | C6 | C7        | C8        | C9        | C10       |  |  |  |
| A1             | C                              | <b>SB</b> | $\bf{B}$       | <b>SB</b> | K              | K  | <b>SB</b> | <b>SB</b> | <b>SB</b> | <b>SB</b> |  |  |  |
| A <sub>2</sub> | ◯                              | <b>SB</b> | B              | SB        | <b>SK</b>      | K  | B         | <b>SB</b> | <b>SB</b> | SB        |  |  |  |
| A <sub>3</sub> | <b>SK</b>                      | SB        | <b>SB</b>      | B         | <b>SB</b>      | K  | SB        | <b>SB</b> | <b>SB</b> | <b>SB</b> |  |  |  |

Mensubtitusikan bilangan **fuzzy** segitiga ke setiap variabel linguistic ke dalam persamaan (6.1) sampai persamaan (6.4), diperoleh nilai kecocokkan**fuzzy** seperti pada tabel 3.

$$
Fi = \left(\frac{1}{k}\right) \left[ (S_{i1} \otimes W_1) \oplus (S_{i2} \otimes W_2) \oplus \dots \oplus (S_{i3} \otimes W_3) \right] \dots (6.1)
$$

Dengan cara mensubtitusikan Sit dengan Wit dengan bilangan **fuzzy** segitiga, yaitu Sit=(oit,pit,qit); dan Wt=(at,bt,ct); maka Fi dapat didekati sebagai:  $Fi \cong (Y_i, Qi, Zi)$ 

Dengan :

$$
Y_{i} = \left(\frac{1}{k}\right) \sum_{t=1}^{k} (oit, ai) \qquad \dots (6.2)
$$
  
\n
$$
Q_{i} = \left(\frac{1}{k}\right) \sum_{t=1}^{k} (pit, bi) \qquad \dots (6.3)
$$
  
\n
$$
Z_{i} = \left(\frac{1}{k}\right) \sum_{t=1}^{k} (git, ci) \qquad \dots (6.4)
$$

c. Dengan mensubtitusikan bilangan  $fuzzy$  segitiga ke setiap variabel linguistik ke dalam persamaan (6.1) sampai dengan persamaan (6.4) , diperoleh nilai kecocokkan  $fuzzy$  seperti pada tabel 6.3.

#### *Subtitusi untuk alternatif pertama:*

 $Y1 = (0.75x0.25)+(0x0.75)+(0.5x0.5)+(0.5x0.75)+(0.5x0)+(0.5x0)+(0.5x0)+(0.5x0.75)+$ 

 $(0.75x0.7)+(0.5x0.75)+(0.5x0.75)/10=0.25$ 

 $Q1 = (1x0.5)+(0x1)+(0.75x0.75)+(0.75x1)+(0.75x0.25)+(0.75x0.25)+(0.75x1)+(1x1)+(0.75x1)+$  $(0.75x1)/10=0.54375$ 

 $\mathbf{Z1} = (1 \times 0.75)+(0.25 \times 1)+(1 \times 1)+(1 \times 1)+(1 \times 0.5)+(1 \times 1)+(1 \times 1)+(1 \times 1)+(1 \times 1)(10=0.8$ 

#### *Subtitusi untuk alternatif kedua :*

 $Y2 = (0.75x0.25)+(0x0.75)+(0.5x0.5)+(0.5x0.75)+(0.5x0)+(0.5x0)+(0.5x0.5)+(0.75x0.75)+$ 

 $(0.5x0.75)+(0.5x0.75)/10=0.2375$ 

 $Q2 = (1x0.5)+(0x1)+(0.75x0.75)+(0.75x1)+(0.75x0)+(0.75x0.25)+(0.75x0.75)+(1x1)+$ 

 $(0.75x1)+(0.75x1)/10=0.50625$ 

 $Z3 = (1x0.75)+(0.25x1)+(1x1)+(1x1)+(1x0.25)+(1x0.5)+(1x1)+(1x1)+(1x1)+(1x1)/10=0.775$ 

#### *Untuk alternatif ketiga* :

 $\mathbf{Y3} = (0.75\mathrm{x}0)+(0\mathrm{x}0.75)+(0.5\mathrm{x}0.75)+(0.5\mathrm{x}0.5)+(0.5\mathrm{x}0.75)+(0.5\mathrm{x}0)+(0.5\mathrm{x}0)+$ 

 $(0.5x0.75)+(0.75x0.75)+(0.5x0.75)+(0.5x0.75)+(0.5x0.75)$ 

 $Q3 = (1x0)+(0x1)+(0.75x1)+(0.75x0.75)+(0.75x1)+(0.75x0.25)+(0.75x1)+(1x1)+$ 

 $(0.75x1)+(0.75x1)+(0.75x1)/10=0.55$ 

 $Z3 = (1x0.25)+(0.25x1)+(1x1)+(1x1)+(1x1)+(1x1)+(1x0.5)+(1x1)+(1x1)+(1x1)/10=0.8$ 

• '.y

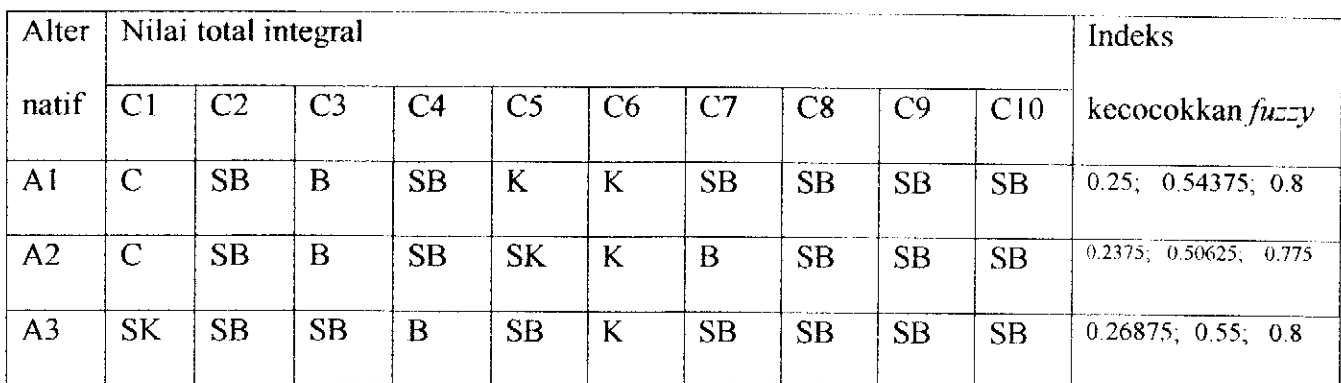

## *Tabel 6.3* Indeks kecocokkan untuk setiap alternatif

## *Langkah 3:Menyeleksi alternatif yang optimal*

#### *Menyeleksi Alternatif Yang Optimal*

Dengan mensubtitusikan indeks kecocokan **fuzzy** pada tabel , ke persamaan (6), dan dengan menggunakan derajat keoptimisan **{a)** berupa input dari *User*, dengan mengambil derajat keoptimisan  $\alpha = 0$  (tidak optimis),  $\alpha = 0.5$ dan  $\alpha$  =1 (sangat optimis), maka akan diperoleh nilai total integral seperti terlihat pada table 4. Maka diperoleh nilai total integral sebagai berikut:

$$
I_T^{\alpha}(F) = \left(\frac{1}{2}\right)(\alpha c + b + (1 - \alpha)a) \dots (6.5)
$$

*Tabel 6.4* nilai total integral alternatif

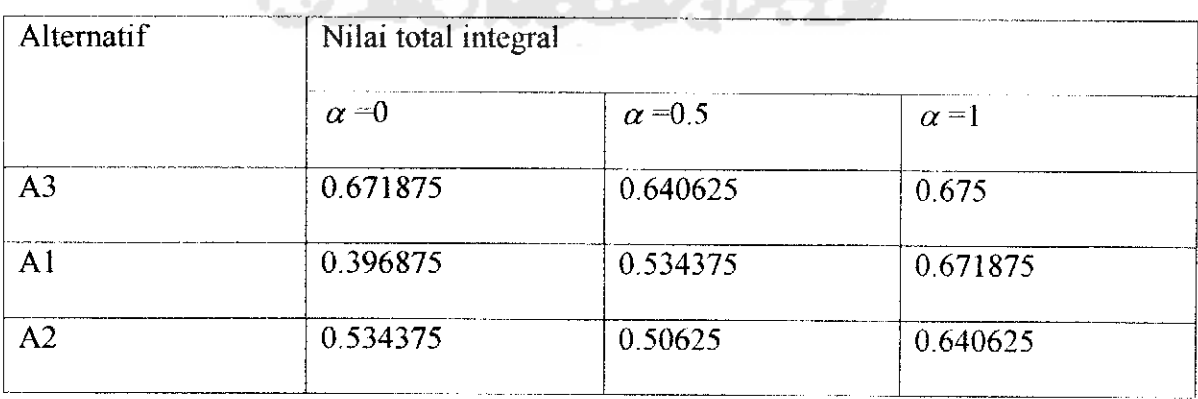

Dengan alternatif pelamar yang dipilih adalah scjumlah pelamar yang memililiki nilai total integral terbaik, dengan prioritas pertama nilai total integral  $\alpha$  =1 kedua  $\alpha$  =0.5,  $\alpha$  =0, dan bobot jurusan dari pelamar tersebut.

## *6.1.2 Perhitungan prioritas alternatif pelamar dengan menggunakan* sistem

Langkah pertama proses seleksi pelamar adalah memasukkan variabel-variabel yang diperlukan untuk proses seleksi pelamar.

Memasukan rating kriteria untuk setiap kriteria keputusan.

87 A

| Bock<br>Search                                                                                                    | Favorites us Mida                                                                                             |       |      |              |                   |     | Sek.      |    |  |
|----------------------------------------------------------------------------------------------------|----------------------------------------------------------------------------------------------------|-------|------|--------------|-------------------|-----|-----------|----|--|
| g + http://localhost/myskinpsi/nerwadmin.php                                                                                                    |                                                                                                    |       |      |              |                   |     |           | Go |  |
| EPSON Web-To-Puge -<br>्र निवड,<br><b>IProf. Previews</b>                                                                                                    |                                                                                                    |       |      |              |                   |     |           |    |  |
| Administrator                                                                                                    | Masukkan Bubot Untuk Setiap Kriteria<br>Kriteria yang menjadi penilaian proses rekrummen ada 10               |       |      |              |                   |     |           |    |  |
| 308.220.                                                                                                    | Usur                                                                                                    |       | ST.  |              | 1 C               | FC. | SR        |    |  |
| 10,000                                                                                                    | <b>IP</b>                                                                                                    |       | ST.  |              | $\epsilon$        |     | SR        |    |  |
|                                                                                                    | Pendidik an                                                                                                   |       | M.E. |              |                   | 昆虫  | SR        |    |  |
| <b>Ullearning</b>                                                                                                    | <b>Jurusan</b>                                                                                                | ÷     | 3T   | T.           | $\mathbb{C}$      | в.  | SR        |    |  |
| FRAGE DAE                                                                                                    | Pendalaman Kerja :                                                                                            |       | ST   |              | ć                 | Ρ.  | SR        |    |  |
| the compiling aslamar                                                                                                    | Pengalaman lain :                                                                                             |       | ST   | $\mathbf{r}$ | ċ.                | R   | SR        |    |  |
| Masuk bobet kritena rekruitinen                                                                                                    | <b>TFU</b>                                                                                                    | r I i | 51   | $\mathbf{T}$ | ÷.                | R   | <b>SR</b> |    |  |
| <b>Faceral Indiana Yanabel rating</b><br>Mosuk rules offe                                                                                                    | Test Bahasa                                                                                                   |       | ST   |              | Ċ.                | 8.  | SR        |    |  |
| Macatemen sambar jogika<br>[PERTOLSUplead spal pennetahuan umum                                                                                                    | Test Materialika                                                                                              | л.    | ST.  |              | £.                | Ř   | SR        |    |  |
| Upfood soal bahasa<br>fL0G0UTUpload soal matematika                                                                                                    | Tast Logika                                                                                                   | ÷.    | B    |              | $T \rightarrow C$ | R   | SR        |    |  |
| Upload soai logika<br>Manatement your periodistical<br>Manatemen soal bahasa                                                                                                    | KFRIM                                                                                                    |       |      |              |                   |     |           |    |  |
| Manarement stud inigle nable<br>Manajemen soai logika<br>Jawaiser Soal periodicalizar union<br>Jawabert Seal Bahasa<br>Janaban Sud Materiatika<br>Jawaban Seal Logika<br><b>D</b> which consultation and and hard<br>÷ | Keterangan kriteria : SR# Sangat Rendah.<br>R- Rendab<br>$C = Cukup$<br>Te Tinggi<br><b>ST- Sangat Turgus</b> |       |      |              |                   |     |           |    |  |

*Gambar 6.1 Proses masukan rating kepentingan tiap kriteria*

Memasukan bilangan **fuzzy** segitiga untuk disubtitusikan ke setiap variabel rating kriteria keputusan.

| Back. *<br>วราชว่า                                                                  | Environment of First Ave           | زیب |
|-------------------------------------------------------------------------------------|------------------------------------|-----|
| http://localhost.myslamsi/manuadmichp                                               |                                    | G۵  |
| EPSON mm-lo-rour<br>. <b>I way Province</b>                                         |                                    |     |
| <b>Administrator</b>                                                                | $SP / SP$ $[4/3] : 0$              |     |
| For their                                                                           | SR / SK (b/p) : B                  |     |
| <b>KLV</b>                                                                          | SP. / SK Ed/a1: R                  |     |
|                                                                                     | スノドモッハー<br>$\cdots$                |     |
| Elemento                                                                            | RZK [h/p] : 0.25                   |     |
| yays sugar.                                                                         | R / K [s/q]<br>$1 - 0.5$           |     |
| فتخصصه واللوع التساخف<br>Masuk babet kritania rekrummen                             | C fa/of<br>: 0.25                  |     |
| and the Masuk, verighed return<br>Masuk olaraka                                     | C Ib/bl<br>1.05                    |     |
| Manatemen gambar looksa<br>LECETO GIOLOGI sual personata wan umun                   | $C$ [ $C/2$ ]<br>1475              |     |
| Unicad soai bahasa<br><b>(LC-GOL/TUplined scall matermatikal</b>                    | $T / \theta$ [a/o]<br>. 05         |     |
| Unlead seal ignitio<br>Manazamen sool pengerahuan                                   | $T \neq B$ $ D/D $<br>$\pm 0.75$   |     |
| Manatemen availanass<br>Marketing age, scall matternatikal<br>Manasemen soal locaka | $T$ / $B$ $1c/q$<br>$\cdots$       |     |
| laweban Soei pengetahuan umum<br>Jawaban Soni Bahasa                                | ST / SB (a/o) : 0.25               |     |
| lawahan Suai Malemahka<br>Jawaban Soai Logika                                       | $ST / SB$ (b/p): 1<br>$\mathbf{v}$ |     |
| <b>Dation neodated couldnot</b>                                                     |                                    |     |

*Gambar* 6.2 *Proses masukan fungsi segitiga untuk setiap rating kepentingan kriteria*

Memasukan nilai alfa (indeks drajat keoptimisan terhadap hasil keputusan.

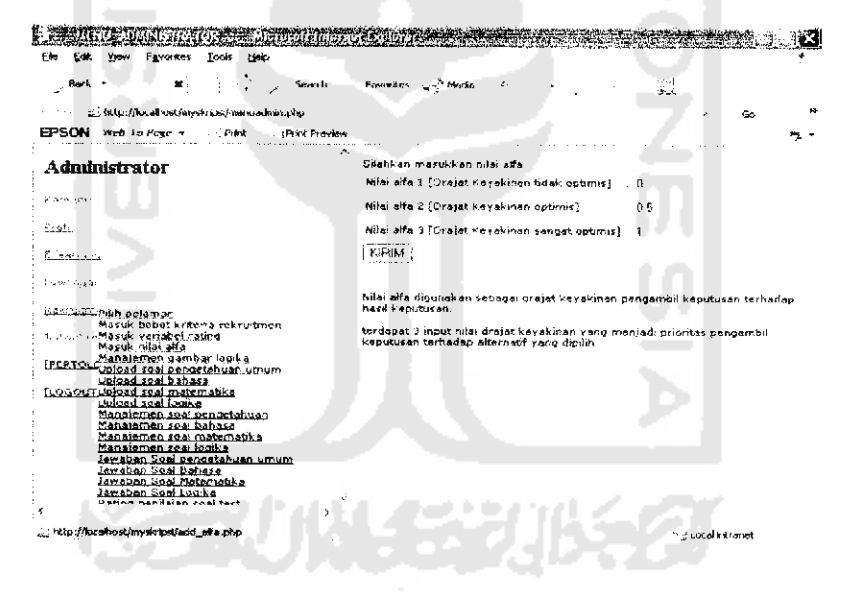

*Gambar 6.3 Proses masukan nilai alfa*

Memanajemen file gambar yang akan digunakan untuk proses soal kemampuan

logika.

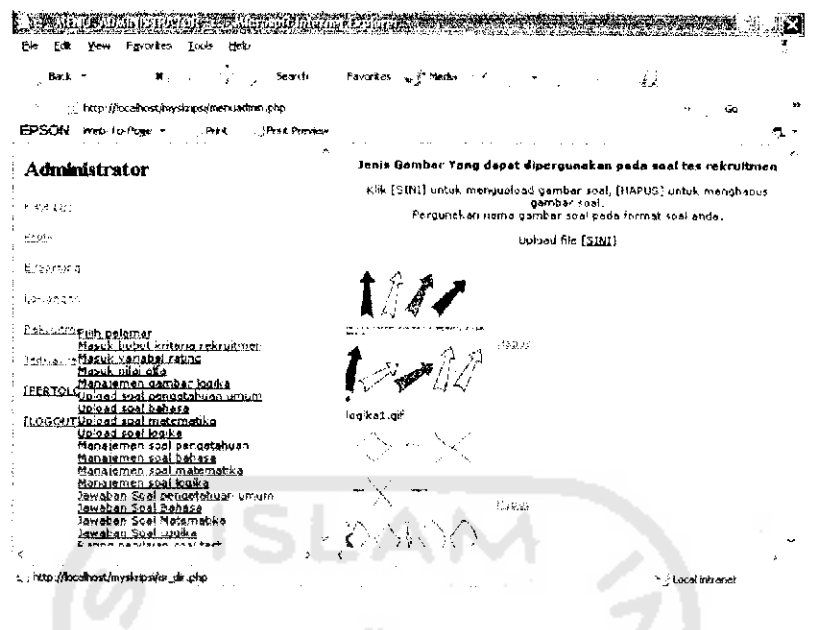

*Gambar 6.4 Proses manajemen file gambar soal tes logika*

Proses selanjutnya, mengirim file soal tes rekruitmen.

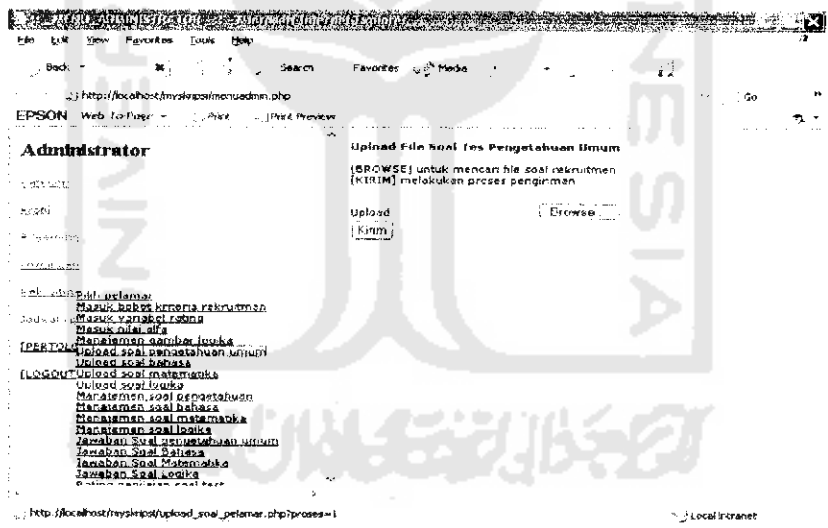

*Gambar 6.5 Proses kirim file soal rekruitmen*

Kemudian memanajemen soal tes rekruitmen, baik itu melihat format soal, ataupun menghapus file soal rekruitmen.

 $\frac{1}{2}$  and  $\frac{1}{2}$ 

| Help<br><b>Favorites</b><br>Took<br>File                                                                                                    |                                                                                                    |
|----------------------------------------------------------------------------------------------------|----------------------------------------------------------------------------------------------------|
| $\mathbf{z}$ , $\mathbf{z}$ , $\mathbf{z}$<br>Back -<br>s _; http://lacahost/myskrips/menuadmin.php                                                                                                 | Search - Foverites <sub>Rea</sub> <sup>N</sup> Media<br>42                                                                                                    |
| EPSON web-Jo-have -<br><b>Prest</b><br><b>I Print Preview</b>                                                                                                    |                                                                                                    |
| ò.<br><b>Administrator</b>                                                                                                    | Setelah proses penghapusan soal, nomor soal harus diurutkan kembali                                                                                                    |
| Caterinia<br>Frett:                                                                                                    | Proses pengurutan dilakukan dengan:<br>1.menguban angka pada kolom soal 2. Menekan tombol (ubah) untuk<br>menyimpan perubahan.<br>TAMPILI untuk menampilkan format soai, [HAPUS] untuk menghapus file soai. |
| 盘 医海线 听法                                                                                                    | set Soal                                                                                                    |
| Leonard Cand                                                                                                    | ukiuli   soaltmth3.txt [1,2020] [togen:]<br>5                                                                                                    |
| Peknutti Pilih pelaman<br>Masuk bobot kriteria rekruitmen<br>1841 - 26 rs Masuk, vanabel rating<br>Masuk nilai alfa                                                                                 | ubah i<br>soattmath3.txt [instrum] [mappi]                                                                                                    |
| Manatemen dambar logika<br><b>IPERTOLS Upload seal pengetahuan umum</b><br>United soal bahase<br>(LOGOUTUbleed sea) matematika                                                                      | ubah i<br>we all Discord Discorders <sup>12</sup><br>3.                                                                                                    |
| Upfoad soal logika<br>Manajemen soal pengetahuan<br>Manajemen xoal bahasa                                                                                                    | ubah   saaltmath1.txt [Tampil]  < +czs]<br>2                                                                                                    |
| Manajemen soal matematika<br>Manafeman soal louika<br>Jawaban Soal pengetahuan umum<br>Jawaban Soal Bahasa<br>Jawatian Soal Matamatika<br>Jamabari Soal Louika<br><b>Righter needs an coal text</b> | ubah soaltmath.txt ["amps]["ap. 3<br>$\mathbf{1}$                                                                                                    |
| l K<br>. i http://acshost/mysiviosi/edk_tmath.oho                                                                                                    | * 3 Local Intranet                                                                                                    |
|                                                                                                    |                                                                                                    |

*Gambar 6.6 Proses manajemen file soal rekruitmen*

Proses selanjutnya memasukan jawaban soal tes rekruitmen.

| ۳ło<br>Tools<br>Hain<br>Favorites                                        |                      |              |                |    |              |       |  |     |  |  |
|--------------------------------------------------------------------------|----------------------|--------------|----------------|----|--------------|-------|--|-----|--|--|
| жŀ<br>- Back = *<br>Search.                                              | Favorities & Charles |              |                |    |              |       |  | 42. |  |  |
| we hittp://localhost/mysigapsi/nenuadinm.php                             |                      |              |                |    |              |       |  |     |  |  |
| EPSON Web-to-Fore v<br>- <b>Print Preview</b><br>化分析输出<br>ilik 16 skrana |                      |              |                |    |              |       |  |     |  |  |
|                                                                          | Masukkan jawaban     |              |                |    |              |       |  |     |  |  |
| <b>Cole (Surger)</b>                                                     | $N02$ : $A$          |              | в              | c  |              |       |  |     |  |  |
| E serviturpiin pelamar                                                   | No 2 :               | $\mathbf{a}$ | $\mathbf{a}$   | C. |              |       |  |     |  |  |
| Masuk bobot kritaria rekruitmen<br>index cell asuk variabel rating       | $N0.3 - 1$           | A.           | $\mathbf{a}$ . |    |              |       |  |     |  |  |
| Masuk nilai alfa<br>Manajeman gambar Juuka                               | $N\alpha$ $d$ $t$    | A.           | а.             | Ċ. | Đ.           | 7 E   |  |     |  |  |
| IFERTOL uplead seal pengetahuan umum                                     | No S<br><b>115</b>   | Α.           | B              | C. | $\mathbf{D}$ | ٠F    |  |     |  |  |
| Upload soal behasa<br>(LOGOUTUpload soal matematika                      | No ú<br>$\bullet$    |              | $A \cap B$     | Ċ. | Ð            |       |  |     |  |  |
| Upload seal loadsa<br>Martajersen spal nengetahuan                       | Nu 7<br>$\cdot$      |              |                |    |              |       |  |     |  |  |
| Manatemen soal bahasa                                                    | No 6                 |              |                |    | D.           |       |  |     |  |  |
| Manatemen soal matematika<br>Manatemen soal togika                       |                      |              |                |    |              |       |  |     |  |  |
| Jawaban Soal pengetahuan umum                                            | No <sub>9</sub>      |              |                |    |              |       |  |     |  |  |
| Jawaban Soal Bahasa<br>Jawahan Soal Matematika                           | No.10 :              |              |                |    | n            |       |  |     |  |  |
| Jawaban Sool Looksa                                                      | No 11:               |              |                |    | D.           |       |  |     |  |  |
| Rating conitaian seal test<br>Pating pendaian spal math                  | No 12:               |              |                |    | D            | Е     |  |     |  |  |
| Rating kategori usia<br>Eletion kloseds mitariation                      | No. 13 :             | Λ            | $\mathbf{B}$   |    | t.           | Е     |  |     |  |  |
| ating classicities and                                                   | No 14 :              |              |                |    |              |       |  |     |  |  |
| Eleticia kierteamun<br>Profitencial attempt in losing across aux         |                      |              |                |    | £.           | Е     |  |     |  |  |
| (Gather hate secure habitance)                                           | No. 15 :             |              | ø.             |    | Ð            | E     |  |     |  |  |
|                                                                          | No.16 :              | $\mathbf{a}$ | ь              | ¢. | Đ            | - . F |  |     |  |  |

*Gambar 6.7 Proses manajemen jawaban soal rekruitmen*

soal. Memasukan nilai kategori bobot rating kriteria dan kategori bobot rating untuk

 $\sim$   $\sim$ 

| $\pm$ 856 $\pm$                                                                                                    | Search Favorites of Media<br>£ź.                                                                                                    |  |
|----------------------------------------------------------------------------------------------------|----------------------------------------------------------------------------------------------------|--|
| :: (Inter://locathost/mysknosi/manuadmin.php                                                                                        |                                                                                                    |  |
| EPSON Web-To-Page -<br><b>Frank Brint Preview</b>                                                                                   |                                                                                                    |  |
| - S. Kunststab                                                                                                    | Hemasukan penentuan rating penilaian nilai tes pelaman                                                                                                    |  |
| 医性神经瘤<br>Gas a statement of a starting<br>Masuk bobot kriteria rekruitmen                                                           | Pada Kategori Sangat kurang dimulai dari range 0 s/d Batas atas pada koloni.<br>sangat kurang. Input tiap rating adalah nilai batas atas dan kategori rating nilai<br>tes rekruitmen. |  |
| Show of the Masuk, variabel rating<br>Masur, urbi alla                                                                              | Sangat Kurang: 24                                                                                                    |  |
| PERTOL Manaiemen gambar logika<br>Ubload soal babasa                                                                                | Kurang<br>- 49                                                                                                    |  |
| <b>(LOGOUTUplead soal maternatika</b><br>Uplead seal louika                                                                         | $-74$<br>Cukup                                                                                                    |  |
| Manajernen soal pennetahuan<br>Manajemen soal bahasa<br>Manatement soal maternatik a                                                | $\pm 99$<br>Dail.                                                                                                    |  |
| Manatemen soal logik a<br>Jawaban Soal pengetahuan unjum<br>Jawaban Soal Bahasa<br>Jawaban Syal Matematika                          | Sangat Baik<br>- 140<br><b>KIRIM</b>                                                                                                    |  |
| Jawahan Soal Logika<br>Plating penileion soal test<br>Rating penilaian soal math                                                    |                                                                                                    |  |
| Rating kategori usia<br>Eletica kategorii Erissan<br>Ratera historiati Encia<br>Saturn Kathanis in<br>Fielnia klategovi iznanov sv. |                                                                                                    |  |
| tratana slabourns portugalente                                                                                                    |                                                                                                    |  |
|                                                                                                    |                                                                                                    |  |

*'a*mbar 6.8 Proses masukan nilai kategori rating kriteria dan penilaian ha

A

lm Asia

 $\frac{1}{2}$ 

| Favorites<br>Tools<br>Help                                                                                                    |                                                                                |                               |                         |    |  |
|----------------------------------------------------------------------------------------------------|--------------------------------------------------------------------------------|-------------------------------|-------------------------|----|--|
| , Back<br>Search                                                                                                    | - Favorites<br>् √े redie                                                      |                               | أستعد                   |    |  |
| adj. http://localhost/myskripsi/menuadmin.php                                                                                         |                                                                                |                               |                         | Go |  |
| EPSON Web-To-Poee -<br>- [Print Preview<br>∴ Print<br>وعسفائك                                                                         |                                                                                |                               |                         |    |  |
|                                                                                                    | Data Jurusan                                                                   |                               |                         |    |  |
| <b>USA 20442</b><br>hvideolo Billh gelamar<br>Masuk bobot kriteria rekruitmen<br>Jode or cellesuk variabel rating<br>Masuk nilai alfa | SK=Sangat Kurang<br>K=Kurang<br>C=Cukup<br>T=Sengat Kurang<br>SK=Sangat Kurang |                               |                         |    |  |
| Manajemen gambar looika<br>IPERTOL Upload soal pangetahuan umum                                                                       | Keterangan                                                                     | <b>Bobot Rating AKSI AKSI</b> |                         |    |  |
| Unicad seal bahasa                                                                                                    | kedukteran                                                                     | SB                            | ifich. (Bonde)          |    |  |
| ILOGOLITUpioad soal matematika                                                                                                    | teknik informatika                                                             | 5B                            | (Eds. Those). I         |    |  |
| Upload soal logika<br>Manatemen soal pengerahuan                                                                                      | teknik industri                                                                | 38                            | 合き軽子 レガトン               |    |  |
| Manajernen soal bahasa                                                                                                    | teknik elektro                                                                 | SB                            | ta ast them wil         |    |  |
| <u>Manaiemen soal matematika</u>                                                                                                    | teknik mesin                                                                   | SB                            |                         |    |  |
| Manaiemen soal looika<br>Jawaban Soal pengetahuan umum                                                                                | matematika                                                                     |                               | تمسيا الملقا            |    |  |
| Jawaban Soal Bahasa                                                                                                    |                                                                                | SB                            | todat feanual           |    |  |
| Jawaban Sgal Maternatika                                                                                                    | teknik manajemen indutri B                                                     |                               | Final Grander           |    |  |
| Jawaban Soal Looika<br>Rating penilaian soal test                                                                                     | teknik sipil                                                                   | в                             | 74 in 1950au            |    |  |
| Rating pendaran sool math                                                                                                    | teknik arsitektur                                                              | в                             | <b>F-CallMyrine</b>     |    |  |
| Rating katagon usia                                                                                                    | teknik kimia                                                                   | в                             | EEREE (Hanok)           |    |  |
| تتمديس ينافق ورافع لإنادك ف<br>Samira is always inverse <b>Tambah turusan</b>                                                         | fisika                                                                         | в                             | (Fot. 1 tenus)          |    |  |
| Edit jurusan<br>mating instellation re                                                                                                | ekanomi manajemen                                                              | Ċ                             | irdai respuss           |    |  |
| fs at aug. Clote sum i ciris exi<br>Right of Restroyed a world                                                                        | skonomi skutanci                                                               | r                             | Ted this feasure?       |    |  |
|                                                                                                    | ekonomi pembangunan                                                            | Ċ                             | 医乳糖醇 医胸膜切除              |    |  |
|                                                                                                    | Krimishikasi                                                                   | x.                            | The Taxa (1985) process |    |  |

mbar 6.9 Proses manajemen kategori bobot rating jurusar

*Antarmuka* proses pelaksanaan tes rekruitmen. Untuk memulai prose<br>
an-adalah dengan memilih menu tes rekruitmen nada menu heleman unkutu Antarmuka proses pelaksanaan tes rekruitmen. Untuk memulai<br>rekruitmen adalah dengan memilih menu tes rekruitmen pada menu halaman web

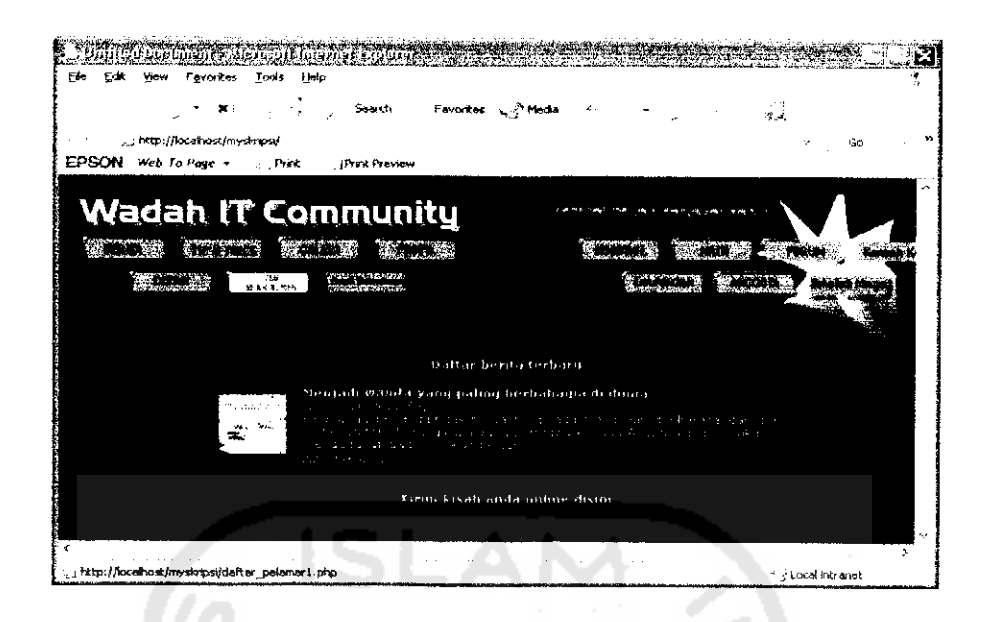

*Gambar 6.10 Antarmuka proses awal pelaksanaan tes rekruitmen*

Kemudian para pelamar melakukan proses pengisian data riwayat hidup, yakni nama pelamar, **email,** alamat, no id pengenal, memilih jurusan sekolah, spesisifikasi jurusan, pendidikan tertinggi, riwayat pendidikan, Memilih data indeks prestasi, nilai nominal dari indeks prestasi tersebut, pengalaman kerja, riwayat pekerjaan, pengalaman organisasi, riwayat organisasi, tempat lahir, dan data tanggal, bulan dan tahun kelahiran.

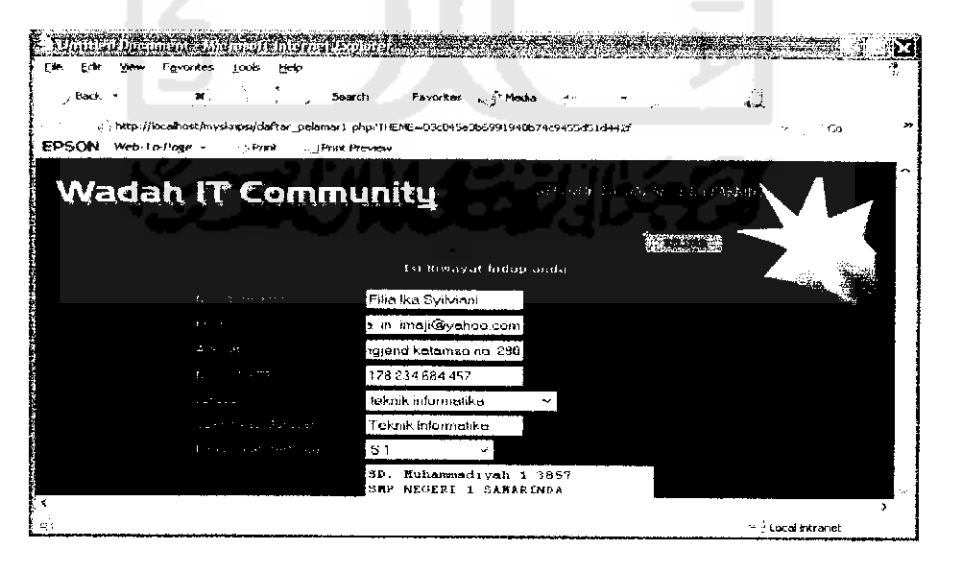

*Gambar 6.ll Antarmuka proses pengisian riwayat hidup pelamar*

Kemudian mucul halaman pilih soal tes rekruitmen. Yang terdiri Dari soal tes pengetahuan umum, tes kemampuan bahasa, tes kemampuan matematika, danteslogika.

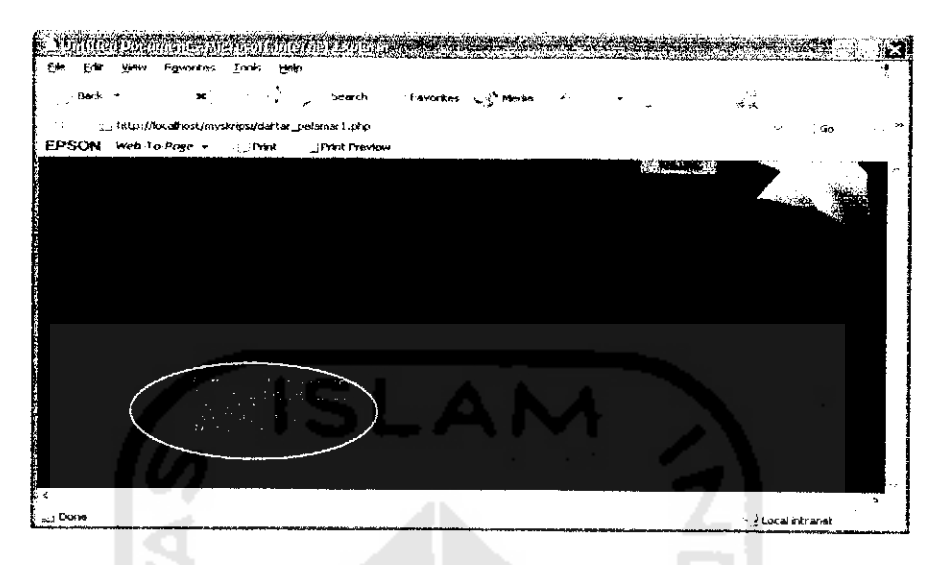

*Gambar 6.12 Antarmuka proses pemilihan soal tes rekruitmen*

Tampilan soal tes pengetahuan umum dengan memilih radio button pilihan jawaban yang benar. Pengerjaan tes waktu maksimal 20 menit, lewat dari itu akan dilakukan pengurangan nilai, 10 menit kemudian soal **logout** otomatis.

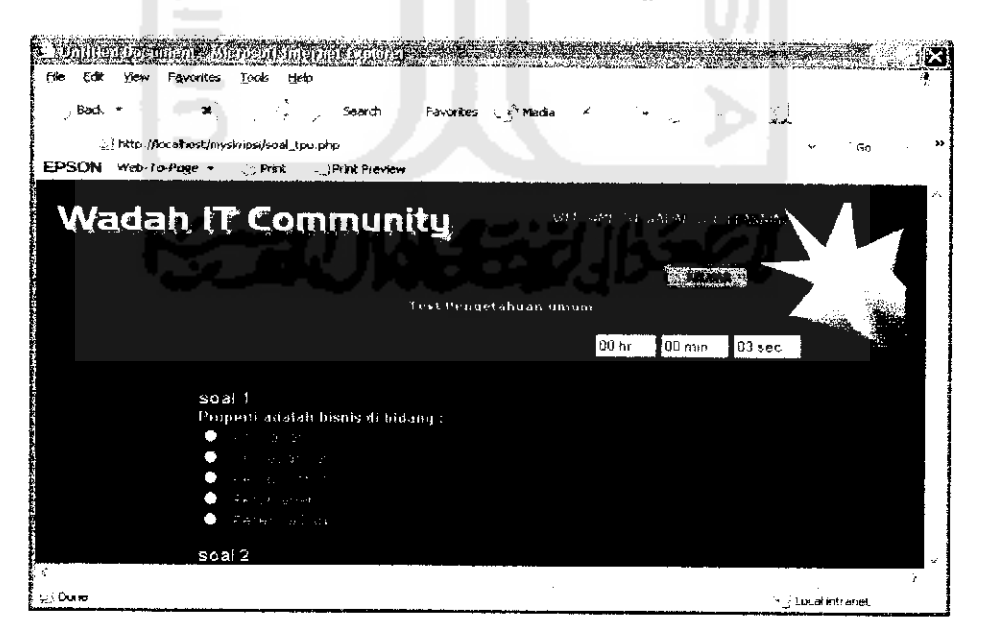

*Gambar 6.13 Antarmuka proses pengerjaan soaltes pengetahuan umum*

Tampilan soal tes kemampuan bahasa dengan memilih radio button pilihan jawaban yang benar. Pengerjaan tes waktu maksimal 20 menit, lewat dari itu akan dilakukan pengurangan nilai, 10 menit kemudian soal **logout** otomatis.

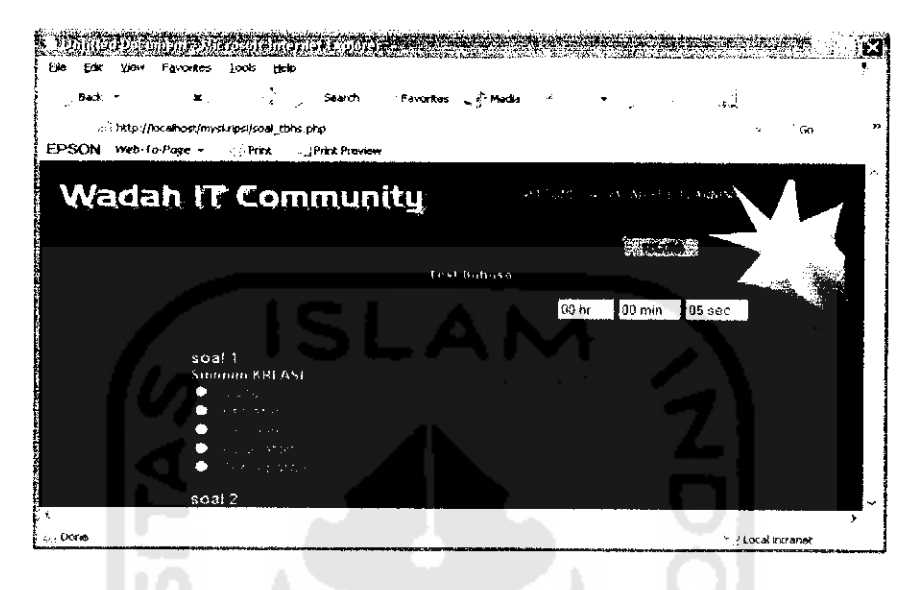

*Gambar 6.14 Antarmuka proses pengerjaan soal tes kemampuan bahasa*

Tampilan soal tes berbitung dengan memilih radio button pilihan jawaban yang benar. Pengerjaan tes waktu maksimal 100 menit, lewat dari itu akan dilakukan pengurangan nilai, 10 menit kemudian soal **logout** otomatis.

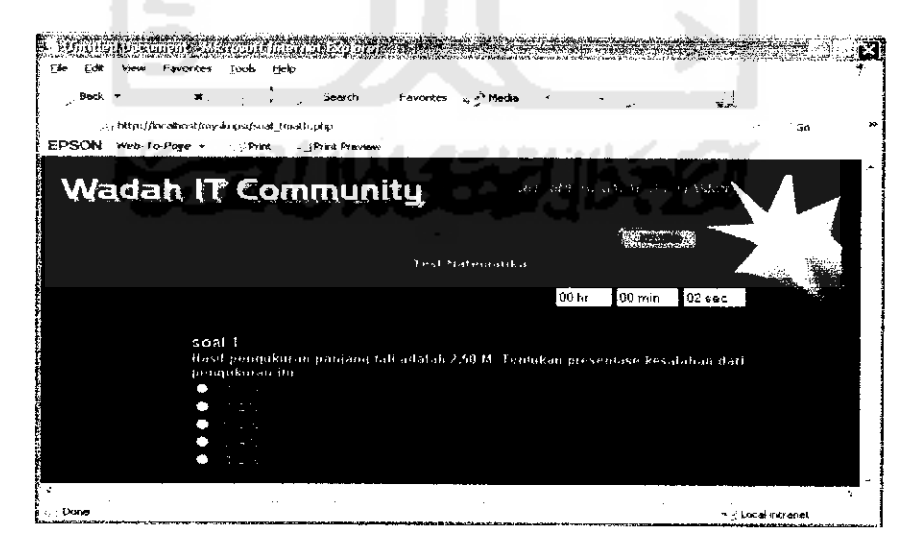

*Gambar 6.15 Antarmuka proses pengerjaan soal tes kemampuan berhitung*

Tampilan soal tes kemampuan berlogika dengan memilih radio button pilihan jawaban yang benar. Pengerjaan tes waktu maksimal 20 menit, lewat dan itu akan dilakukan pengurangan nilai, 10 menit kemudian soal **logout** otomatis.

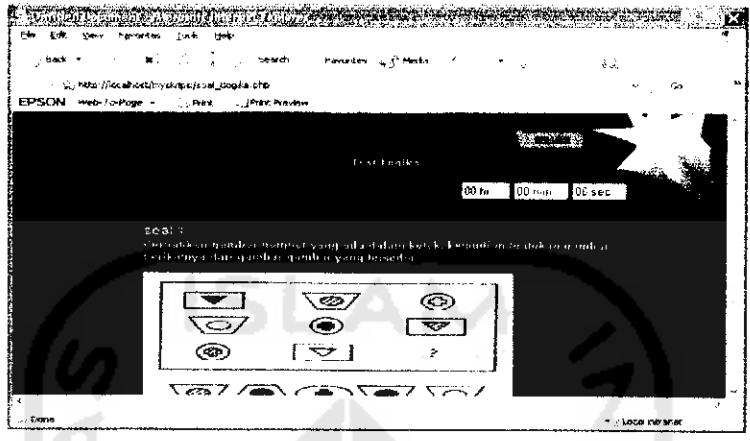

*Gambar 6.16 Antarmuka proses pengerjaan soal tes kemampuan logika*

Data pelamar dan hasil tes rekruitmen kemudian dihitung dan disimpan dalam database untuk proses seleksi pelamar. Kemudian pelamar yang terpilih akan ditampilkan pada **website** ini 3 hari setelah pcnutupan rekruitmen. Bagi pelamar yang terpilih akan diberi konfirmasi **via email.**

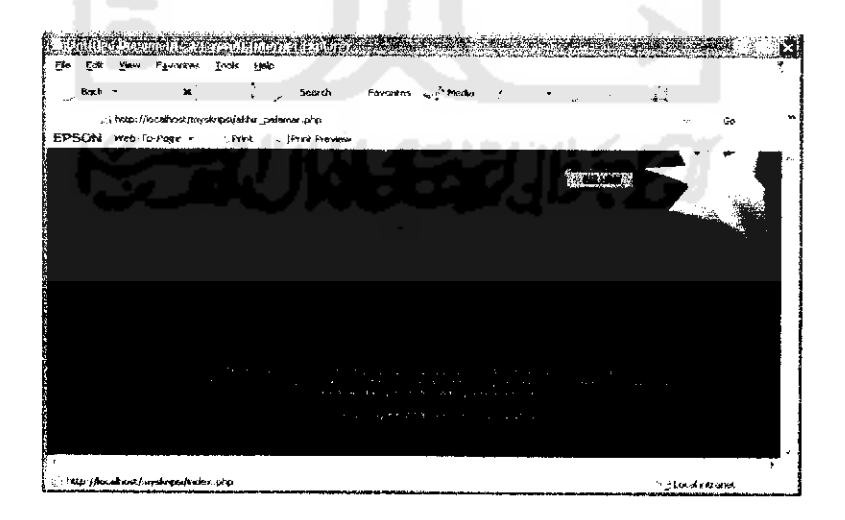

*Gambar 6.17 Antarmuka akhir proses pengerjaan soal rekruitmen*

Hasil proses rekruitmen ditampilkan pada antarmuka halaman **website** dibawah ini. Klik [TAMPIL DETAIL] untuk melihat data pelamar keseluruhan.

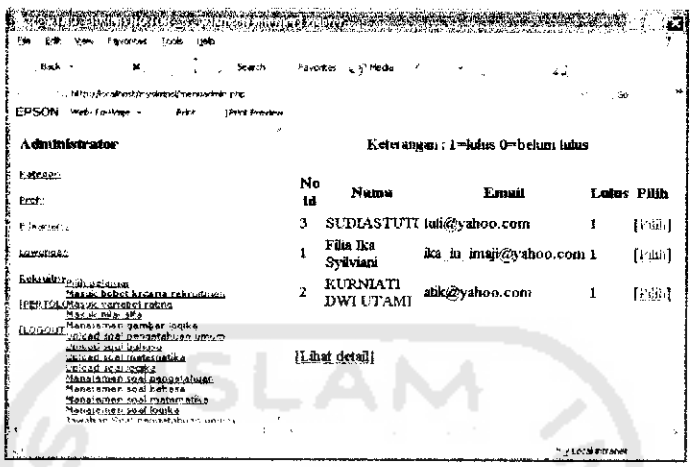

*Gambar 6.18 Antarmuka proses seleksi pelamar*

Data riwayat hidup pelamar keseluruhan beserta hasil tes rekruitmen dan nilai

total integral.

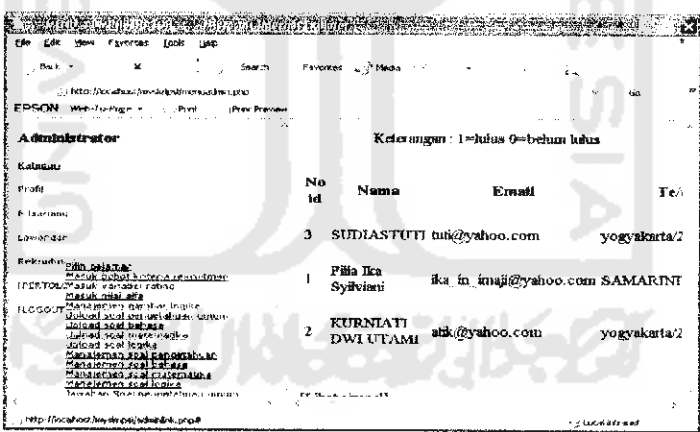

*Gambar 6.19 Antarmuka proses seleksi pelamar tampil detail 1*

Tampilan detail data pelamar. Status lulus=l, tidak lulus=0. Untuk melakukan proses pemilihan dengan menekan **link** [PILIH].

*S?^^gfc^|^;#<^fm^§f«^^^BW^&M^ .v.. ^*  $\sqrt{2}$ *—' —- -j-\*\*\* •* -j. Meb-To-Page Print *"«\*•«. AtbiitnliLii*iilor **Kategor Total Total Total**<br>TLOGIKA-Integral Integral Integra Profe TI.OGIKA Integral Tlttrgral integral Lulus *Pttfh* 5. learning **I Z** 3 133 0.409375 0.5421875 0.5421875 1 [Filled] **Ask** 135 **G.396875 0.534375 0.534375 1** [1.1hh] .3i--'f' ''jl'j." -'tWift.li'jit'rJtt'aa' **IPERTO** .ininml wmi mriaaltifli.ao.mmin 133 0.37IB75 0.50625 0.50625 <sup>1</sup> [Pdiiil *" ' ' -* : http://ecsimast/mystopsa/administ.php.a *- 'ukiIfti*

*Gambar 6.20 Antarmuka proses seleksi pelamar tampil detail 2*

Hasil proses rekruitmen menampilkan alternatif pelamar diurutkan berdasarkan prioritas pertama berdasarkan nilai total integral dengan nilai indeks drajat keoptimisan sangat optimis, prioritas kedua berdasarkan nilai total integral dengan nilai indeks drajat keoptimisan optimis, prioritas ketiga berdasarkan nilai total integral dengan nilai indeks drajat keoptimisan tidak optimis, dan prioritas keempat berdasarkan nilai bobot jurusan. Diperoleh basil urutan pelamar sama dengan perhitungan prioritas alternatif dengan tidak menggunakan sistem, yakni :

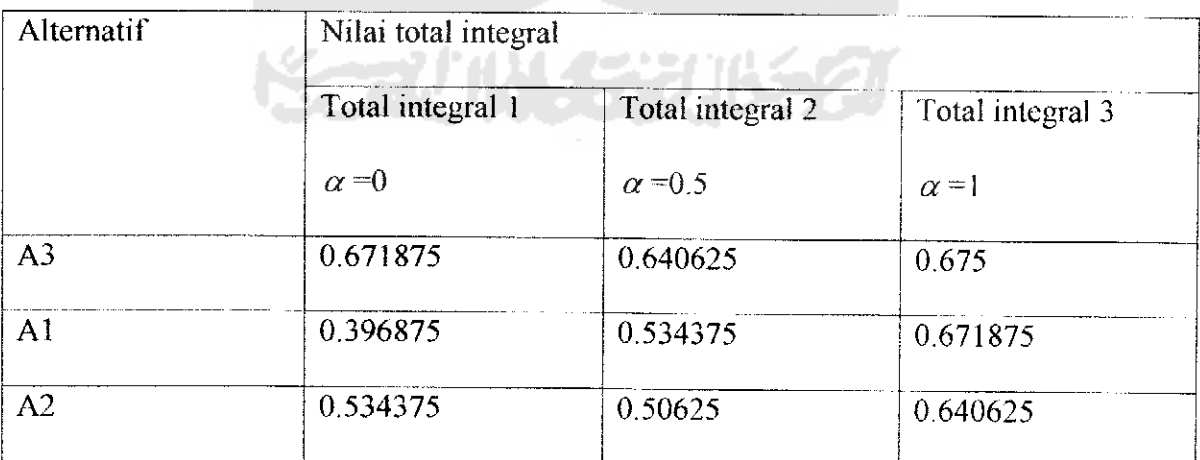

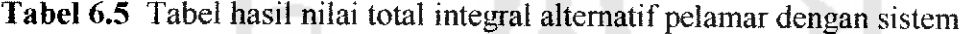

Diperoleh hasil; A3=Sudiastuti. A1=Filia Ika Syilviani, A2=Kurniati Dwi Utami.

Dapat disimpulkan bahwa, sistem rekruitmen karyawan baru memiliki hasil prioritas pelamar yang valid dan sesuai dengan perhitungan proses tanpa menggunakan sistem.

#### *6.2 Proses Pengujian Kinerja Sistem*

Pada analisis kali ini, akan dilakukan pengujian aplikasi untuk menganalisis kinerja perangkat lunak. Dari pengujian akan diketahui apakah fungsi-fungsi yang ada dalam aplikasi ini berjalan dengan baik. Pengujian ini juga dilakukna untuk mengetahui kesalahan dari sistem dan mengetahui upaya penagangan kesalahan tersebut.

Penanganan kesalahan pada aplikasi ini dilakukan dengan memberikan peringatan dalam bentuk pesan kesalahan yang berisikan informasi tentang keharusan untuk mengisikan data tertentu atau melakukan validasi terhadap masukkan data yang dilkaukan oleh pengguna aplikasi.

Sedangkan proses-proses yang diuji terutama adalah proses yang membutuhkan input data. Sedangkan pada form penampilan data , data hanya ditampilkan sehingga tidak diperlukan proses validasi.

#### *6.2.1 Proses Pengujian Dengan Masukan Normal*

#### *6.2.1.1 Proses Login sebagai User Administrator*

**Login** sebagai administrator **di control panel** administrator. Apabila nama **User** dan **password** benar, maka akan dapat mengakses **controlpanel** administrator.

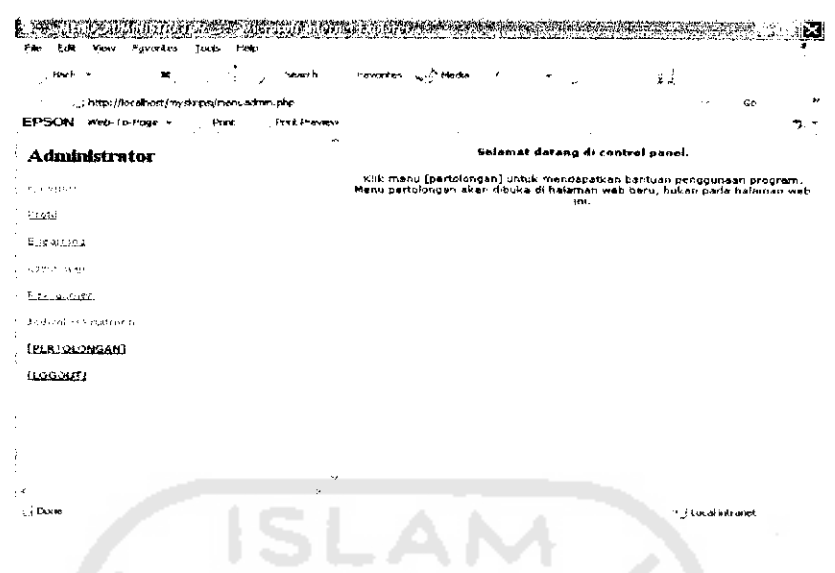

*Gambar 6.21 Antarmuka sukses Login sebagai administrator*

## *6.2.1.2 Proses Pengaktifan Proses Rekruitmen*

÷.

Mengaktifkan masa rekruitmen di menu jadwal rekruitmen pada **control panel** administrator. Apabila proses penambahan jadwal dan pengaktifan rekruitmen mendapatkan masukan yang benar, maka proses berhasil dilakukan.

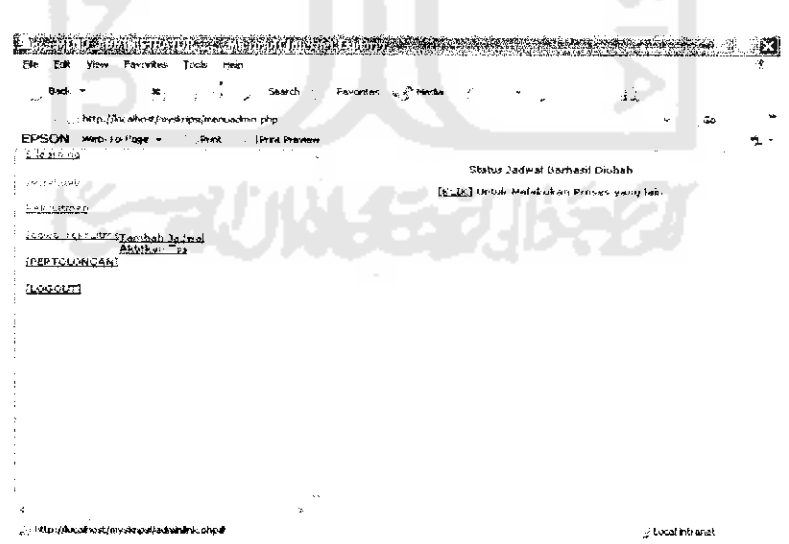

*Gambar 6.22 Proses Pengaktifan Proses Rekruitmen berhasil*

## *6.2.1.3 Proses Pemberian Masukan Fungsi keanggotaan Tiap Variabel Rating*

## *Kriteria Rekruitmen Karyawan*

Pemberian masukan fungsi keanggotaan tiap variabel rating kriteria rekruitmen pada **control panel** administrator. Apabila proses penambahan atau pengubahan data mendapatkan masukan yang benar, maka proses berhasil dilakukan.

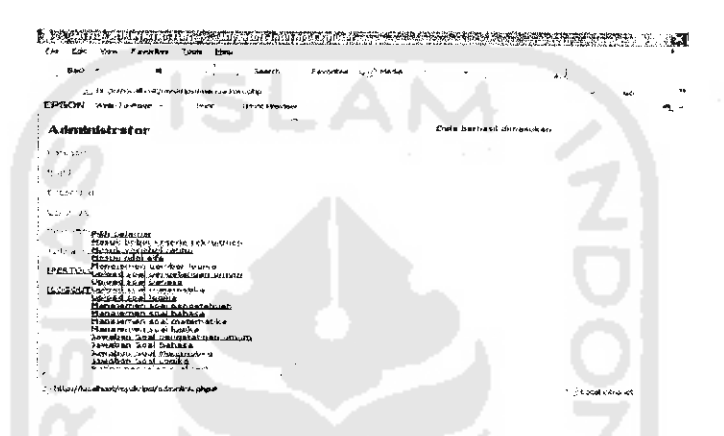

*Gambar 6.23 Proses input Bobot Kepentingan Fungsi Keanggotaan Berhasil*

## *6.2.1.4 Proses Pemberian Masukan Nilai Alfa (Indeks Keoptimisan Pengambil*

#### *Keputusan* )

Proses menambah nilai alfa untuk proses rekruitmen pada **control panel** administrator. Apabila proses penambahan atau pengubahanan nilai alfa mendapatkan masukan yang benar, maka proses berhasil dilakukan.

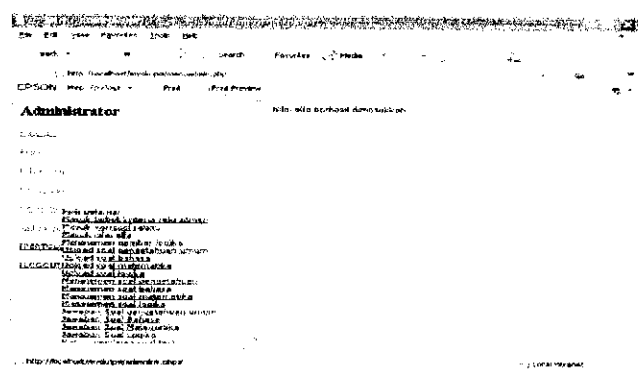

*Gambar 6.24 Proses Pemberian Masukan Nilai Alfa Berhasil*

*6.2.1.5 Proses Pengiriman File Soal Tes*

.,

Proses pengiriman file soal untuk proses rekruitmen pada **control panel** administrator. Apabila proses pengiriman file mendapatkan masukan yang benar, maka proses berhasil dilakukan. Δ A

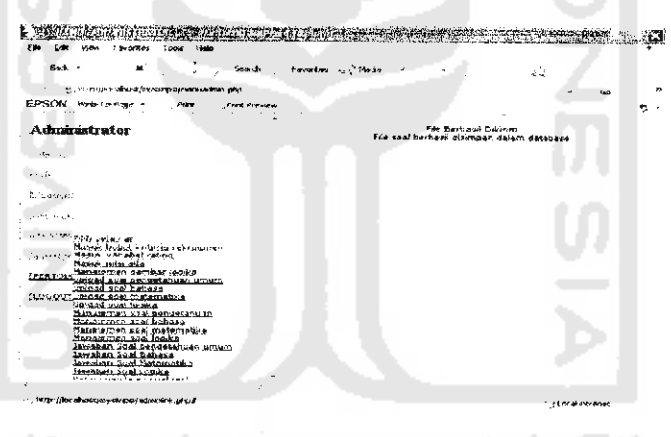

*Gambar 6.25 Proses Pengiriman File Soal Tes Berhasil*

## *6.2.1.6 Proses Pengiriman Nilai Rating Soal Tes dan Kategori Usia*

Proses pengiriman nilai rating soal dan kategori usia proses rekruitmen pada **control panel** administrator. Apabila proses pengiriman file mendapatkan masukan yang benar, menggunakan masukan berupa angka, maka proses berhasil dilakukan.

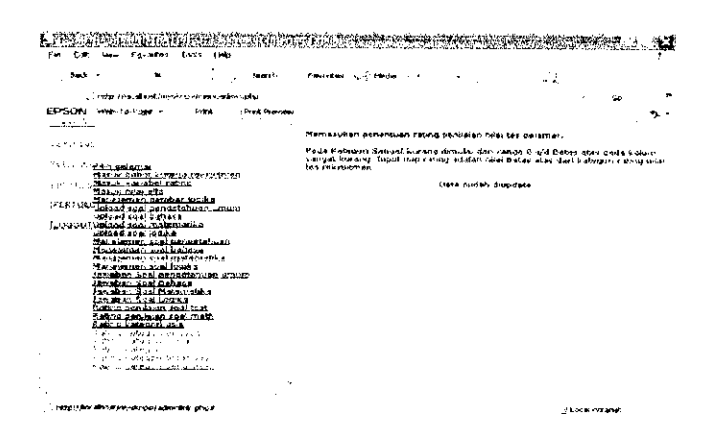

*Gambar 6.26 Proses Pengiriman Nilai Rating Soal Tes dan Kategori Usia Berhasil 6.2.1.7 Proses Pengiriman Rating Jurusan*

Proses pengiriman rating jurusan untuk proses rekruitmen pada **control panel** administrator. Apabila proses pengiriman rating jurusan mendapatkan masukan yang benar, maka proses berhasil dilakukan.

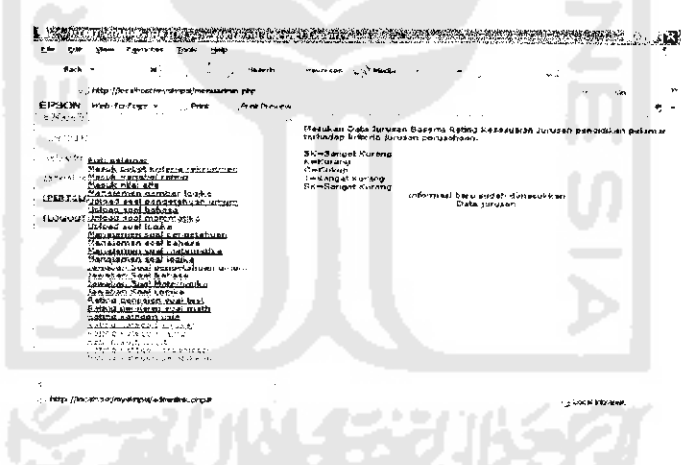

*Gambar 6.27 Proses Pengiriman Rating Jurusan Berhasil*

#### *6.2.1.8 Proses Pengiriman Rating Kerja*

Proses pengiriman rating kerja untuk proses rekruitmen pada **control panel** administrator. Apabila proses pengiriman rating kerja mendapatkan masukan yang benar, maka proses berhasil dilakukan.

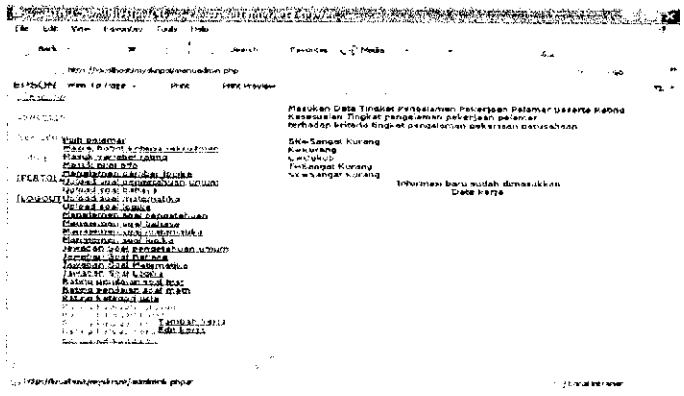

*Gambar 6.28 Proses Pengiriman Rating Kerja Berhasil*

## *6.2.1.9 Proses Pengiriman Rating Indeks Prestasi*

Proses pengiriman rating indeks prestasi untuk proses rekruitmen pada **control** panel administrator. Apabila proses pengiriman rating indeks prestasi mendapatkan masukan yang benar, maka proses berhasil dilakukan.

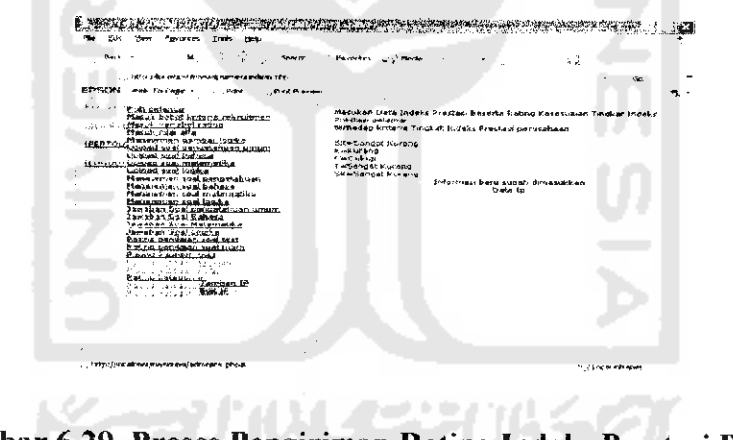

*Gambar 6.29 Proses Pengiriman Rating Indeks Prestasi Berhasil*

## *6.2.1.10 Proses Penginman Rating pengalaman organisasi*

Proses pengiriman rating pengalaman organisasi untuk proses rekruitmen pada **control panel** administrator. Apabila proses pengiriman rating pengalaman organisasi mendapatkan masukan yang benar, maka proses berhasil dilakukan.

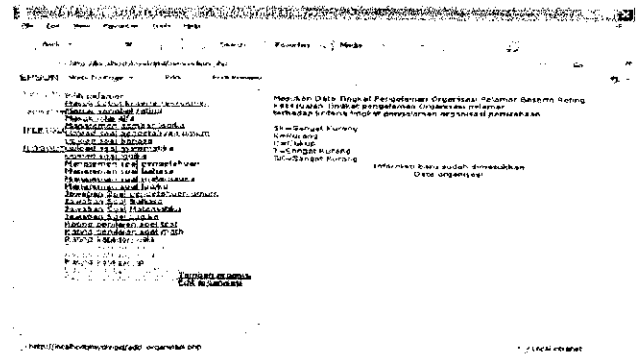

ambar 6.30 Proses Pengiriman Rating pengalaman organisasi ber Proses Pengiriman Rating Pendidikan Tertinggi P

Proses pengiriman rating pendidikan tertinggi untuk proses rekruitinen pada *rating* pendidikan tertingg endapatkan masukan yang benar, maka proses berhasil dilakukar ur<br>an<br>dila triman ting<br>ngiri<br><sup>has:</sup> er ikan te<br>bses pe<br>roses be abila pro *6* &0 *«*  $\arctan A$ r rım<br>istra<br>1 ya<sup>.</sup> *ntrol panel* admin

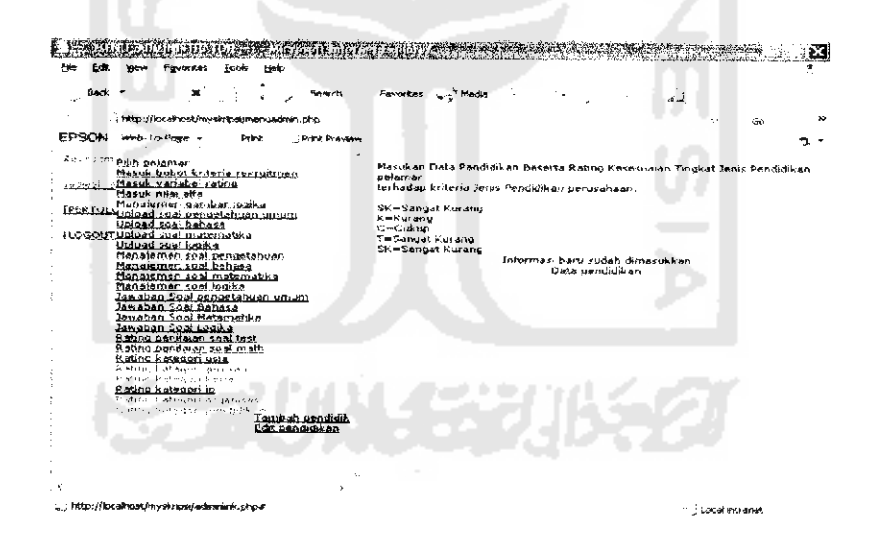

mbar 6.31 Proses Pengiriman Rating Pendidikan Berhas

#### *6.2.1.12 Proses Pendaftaran Pelamar Peserta Rekruitmen Karyawan*

Pada proses pendaftaran pelamar, apabila kolom nama pelamar, *email*, alamat, nomor pengenal, spesifikasi jurusan pendidikan, riwayat pendidikan, nilai nominal indeks prestasi, riwayat pekerjaan, riwayat pengalaman organisasi, dan tempat kelahiran tidak kosong, dan format alamat **email** benar, maka proses berhasil dilakukan, Apabila proses pendaftaran pelamar sukses, pelamar langsung dapat mengakses soal tes rekruitmen.

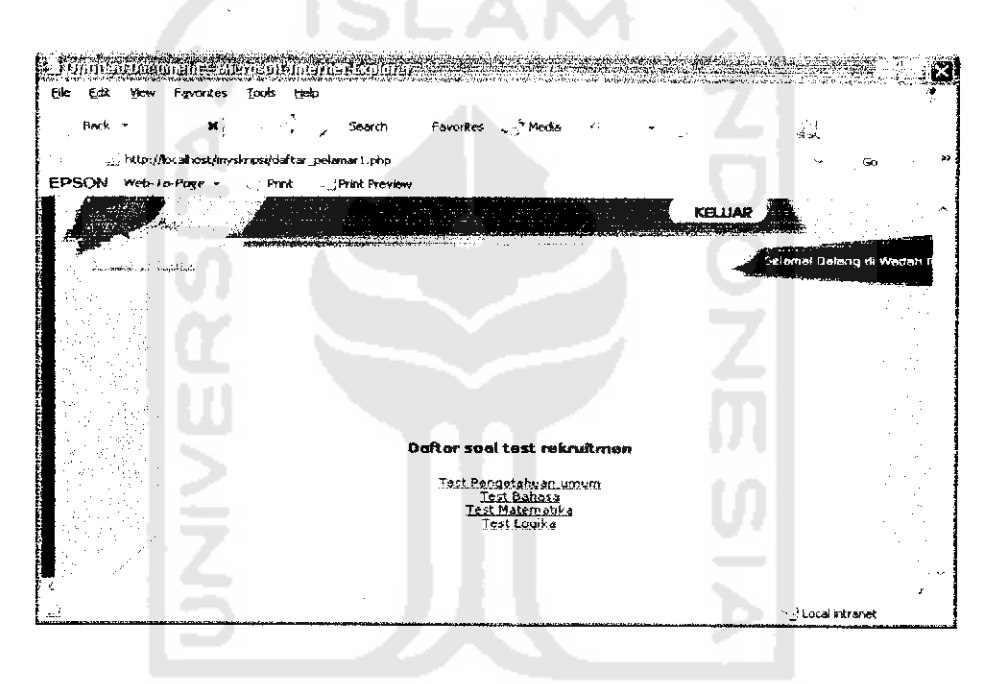

*Gambar 6.32 Daftar pilih tampil soal sesudah proses pendaftaran rekruitmen berhasil*

### *6.2.1.13 Proses Pengerjaan Soal Rekruitmen*

Pada proses pengerjaan soal tes rekruitmen, apabila waktu pengerjaan soal sudah habis maka akan keluar pesanterlebihdahulu, kemudian soal **logout** otomatis.

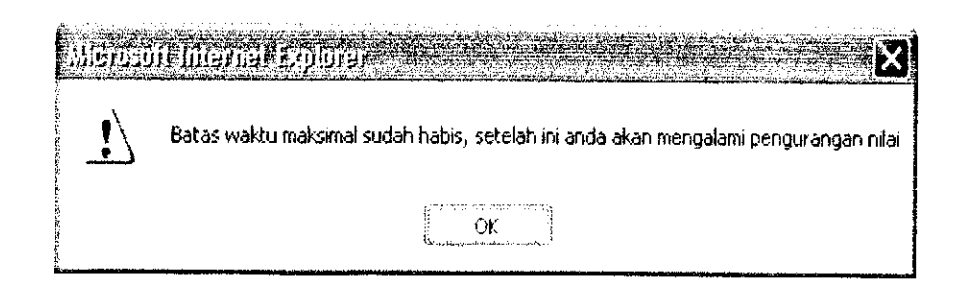

*Gambar 6.33 Pesan Peringatan Batas Waktu Pengerjaan Soal Rekruitmen*

## *6.2.2 Proses Pengujian Dengan Masukan Tidak Normal*

#### *6.2.2.1 Proses Login sebagai User Admin*

**Login** sebagai administrator di **control panel** editor. Apabila nama **User** dan **password** tidak benar, maka akan keluar pesan penanganan kesalahan.

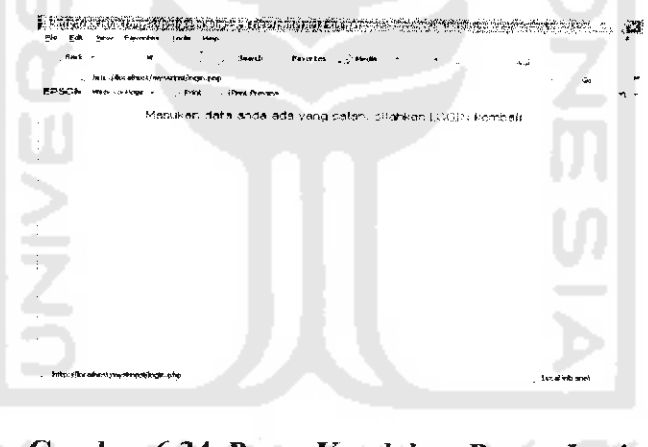

*Gambar 6.34 Pesan Kesalahan Proses Login*

#### *6.2.2.2 Proses Masukan Variabel Rating*

Menambah dan mengubah variabel rating pada menu rekruitmen di **control panel** administrator. Apabila kolom variabel rating ada yang kosong atau masukannya bukan berupa angka atau pccahan, maka pesan penanganan kesalahan dimunculkan.

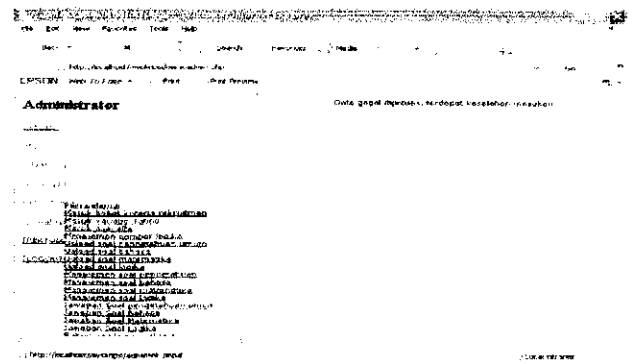

*Gambar 6.35 Pesan Kesalahan Proses Masukan Variabel Rating*

## *6.2.2.3 Proses Masukan Nilai Alfa*

Menambah dan mengubah nilai alfa pada menu rekruitmen di **control panel** administrator. Apabila kolom variabel rating ada yang kosong atau masukannya bukan berupa angka atau pecahan, maka pesan penanganan kesalahan dimunculkan.

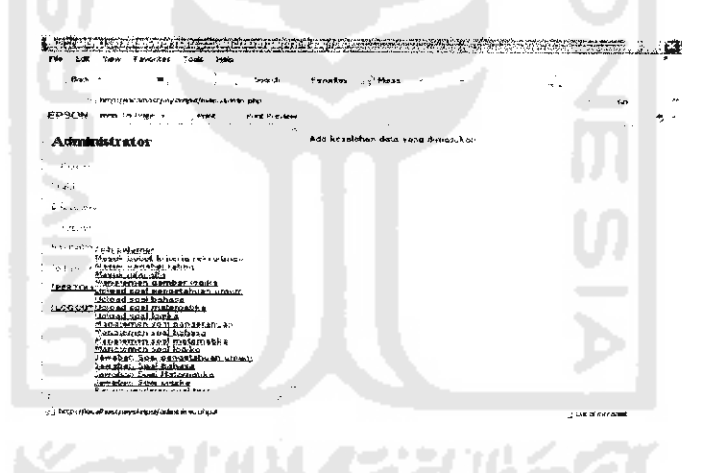

*Gambar 6.36 Pesan Kesalahan Proses Masukan Nilai Alfa*

#### *6.2.2.4 Proses Pengiriman File Soal*

Proses pengiriman file soal pada menu rekruitmen di **control panel** administrator. Apabila kolom file ada yang kosong ataumasukannya bukan berupa angka atau pecahan, maka pesan penanganan kesalahan dimunculkan.

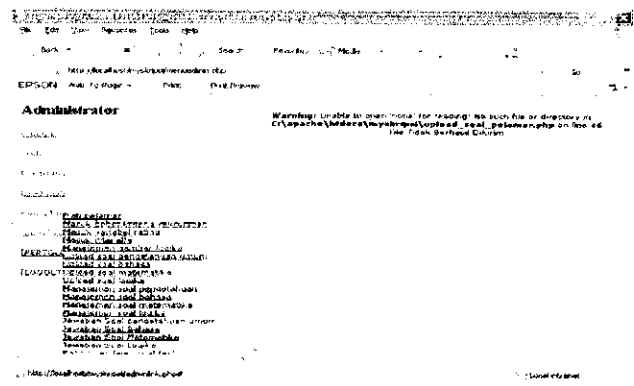

*Gambar 6.37 Pesan Kesalahan Proses Pengiriman File Soal*

#### *6.2.2.5 Proses Pengubahan nomor urut soal*

Proses pengubahan nomor urut soal pada menu rekruitmen di **control panel** administrator. Apabila kolom file ada yang kosong atau masukannya bukan berupa angka atau pecahan, maka pesan penanganan kesalahan dimunculkan.

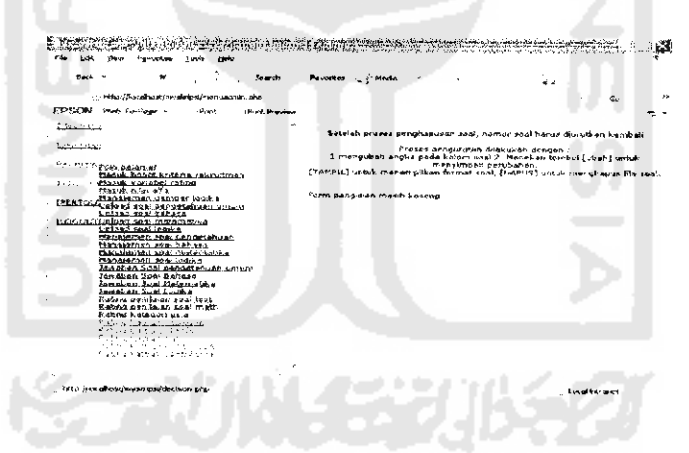

*Gambar 6.38 Pesan Kesalahan Proses Pengubahan nomor urut soal*

## *6.2.2.6 Proses Pengiriman Nilai Rating Soal Rekruitmen*

Proses pengiriman nilai rating soal tes rekruitmen pada menu rekruitmen di **control panel**administrator. Apabila kolom file adayang kosong ataumasukannya bukan berupa angka, maka pesan penanganan kesalahan dimunculkan.

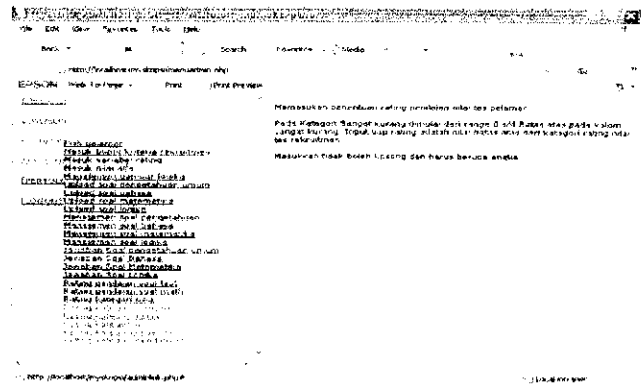

*Gambar 6.39 Pesan Kesalahan Proses Pengiriman Nilai Rating Soal Rekruitmen*

## *6.2.2.7 Proses Pengiriman Data dan Rating Kategori Jurusan Pendidikan*

## *Pelamar*

Data jurusan beserta ratingnya dikirimkan oleh administrator untuk proses rekruitmen. Apabila kolom jurusan masih kosong maka pesan penanganan kesalahan dimunculkan.

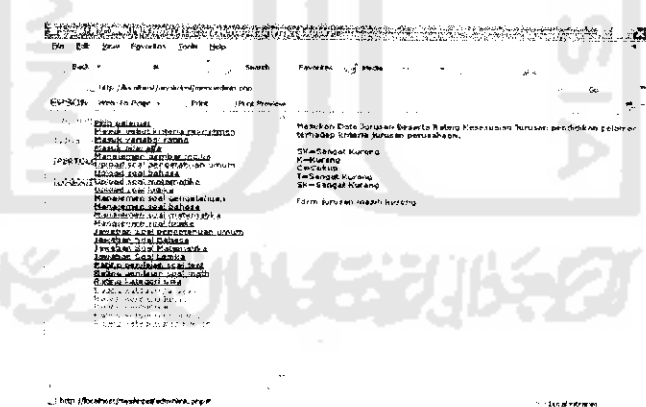

*Gambar 6.40 Pesan Kesalahan Proses Pengiriman Data dan Rating Kategori*

#### *Jurusan Pendidikan*

# *6.2.2.8 Proses Pengiriman Data dan Rating Kategori Tingkat Pengalaman Pekerjaan Pelamar*

Data tingkat pengalaman pekerjaan beserta ratingnya dikirimkan oleh administrator untuk proses rekruitmen. Apabila kolom tingkat pengalaman pekerjaan masih kosong maka pesan penanganan kesalahan dimunculkan.

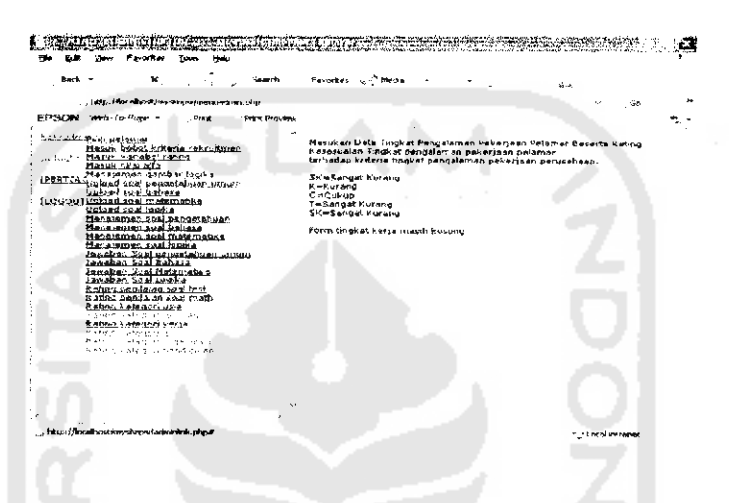

*Gambar 6.41 Pesan kesalahan Proses Pengiriman Data dan Rating Kategori*

*Tingkat Pengalaman Pekerjaan Pelamar*

## *6.2.2.9 Proses Pengiriman Data dan Rating Kategori Indeks Prestasi Pelamar*

Data tingkat indeks prestasi pelamar beserta ratingnya dikirimkan oleh administrator untuk proses rekruitmen. Apabila kolom tingkat indeks prestasi masih kosong maka pesan penanganan kesalahan dimunculkan.

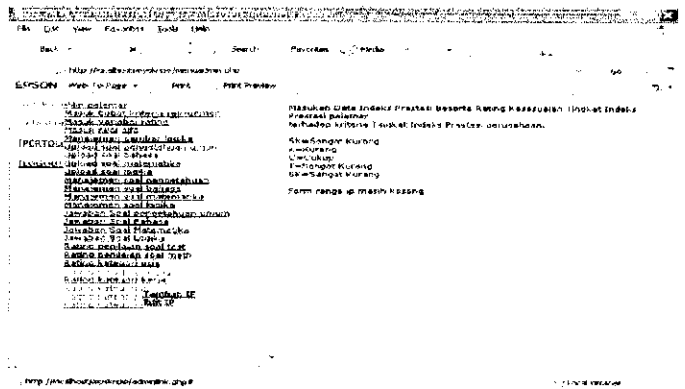

*Gambar 6.42 Pesan Kesalahan Proses Pengiriman Data dan Rating Kategori*

*Indeks Prestasi Pelamar*

# *6.2.2.10 Proses Pengiriman Data dan Rating Kategori Tingkat Pengalaman*

## *Organisasi Pelamar*

Data tingkat pengalaman organisasi pelamar beserta ratingnya dikirimkan oleh administrator untuk proses rekruitmen. Apabila kolom tingkat pengalaman organisasi masih kosong maka pesan penanganan kesalahan dimunculkan.

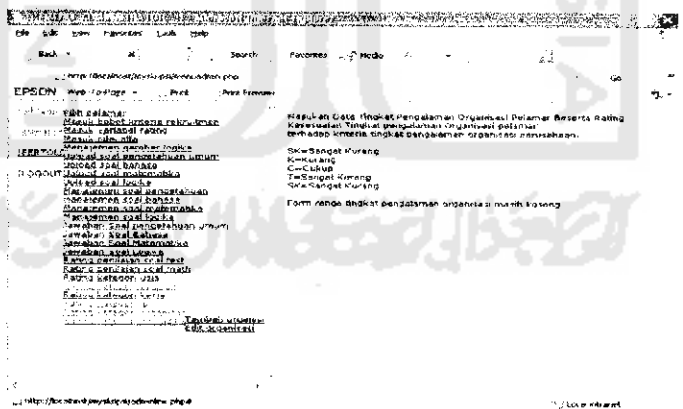

## *Gambar 6.43 Pesan Kesalahan Proses Pengiriman Data dan Rating Kategori*

*Tingkat Pengalaman Organisasi Pelamar*

# *6.2.2.11 Proses Pengiriman Data dan Rating Kategori Tingkat Pendidikan Tertinggi Pelamar*

Data tingkat pendidikan tertinggi pelamar beserta ratingnya dikirimkan oleh administrator untuk proses rekruitmen. Apabila kolom tingkat pendidikan tertinggi masih kosong maka pesan penanganan kesalahan dimunculkan.

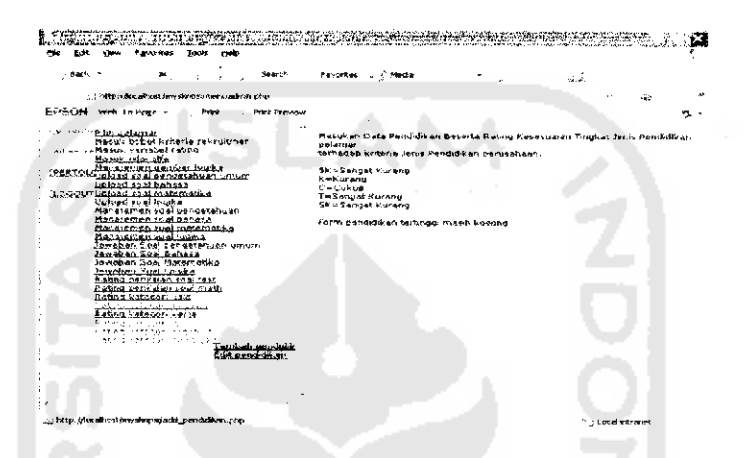

*Gambar 6.44 Pesan Kesalahan Proses Pengiriman Data dan Rating Kategori Tingkat Pendidikan Tertinggi Pelamar*

## *6.2.2.12 Proses Pendaftaran Pelamar Peserta Rekruitmen Karyawan*

Pada proses pendaftaran pelamar, apabila kolom nama pelamar, **email,** alamat, nomor pengenal, spesifikasi jurusan pendidikan, riwayat pendidikan, nilai nominal indeks prestasi, riwayat pekerjaan, riwayat pengalaman organisasi, dan tempat kelahiran ada yang kosong, dan format alamat **email** salah, maka proses penanganan kessalahan dimunculkan.

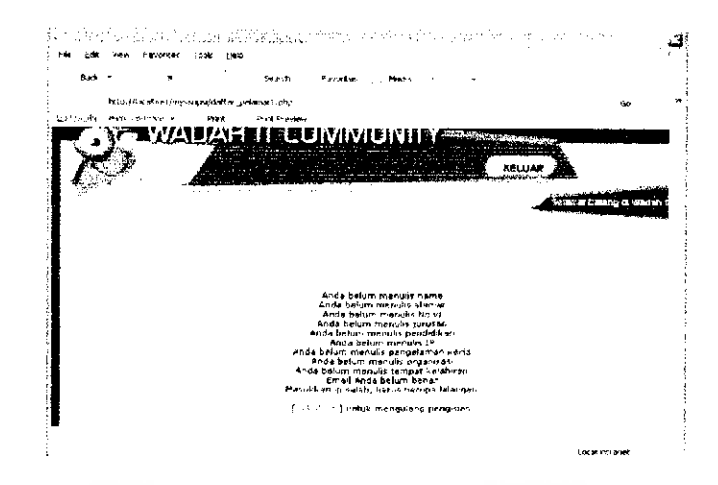

Gambar 6.45 Pesan Kesalahan Proses Pendaftaran Peserta Rekruitmen

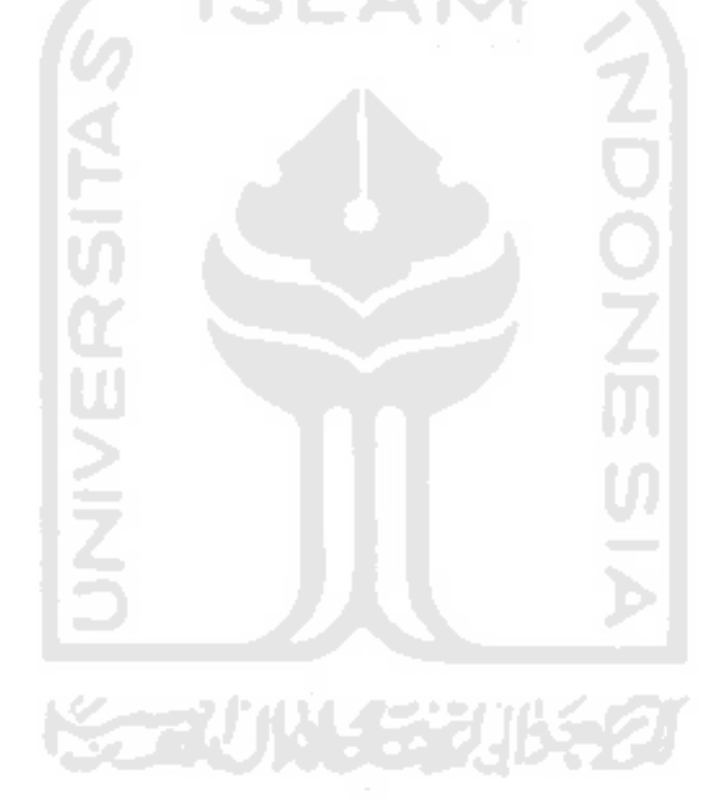